# Informatikwerkstatt, Foliensatz 13 Joystick und IR-Sensoren

## G. Kemnitz

## 15. Dezember 2020

Inhalt:

## Inhaltsverzeichnis

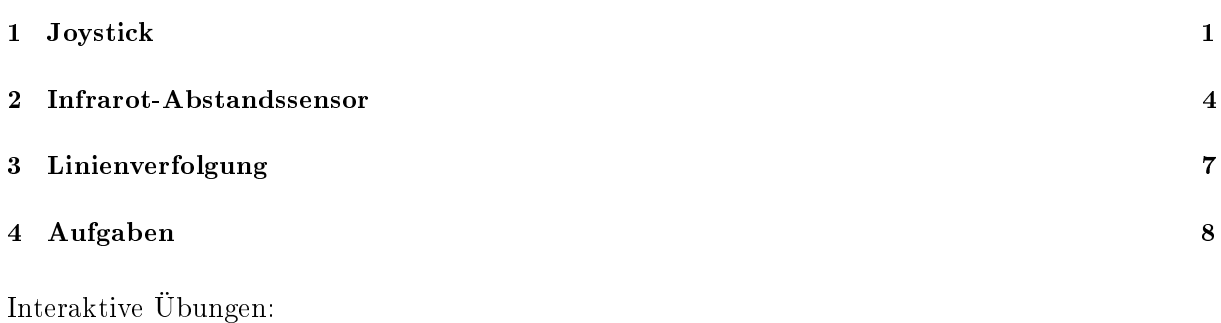

- 1. Test des Joysticks (test\_joystick).
- 2. Test des IR-Abstandssensors (test\_sharpsens).
- 3. Test der Bodensensoren.

## 1 Joystick

## Anschluss des Joysticks

- Joystick Pmod- JSTK an JB
- LCD PmodCLS an JD oben
- Kommunikation über SPI

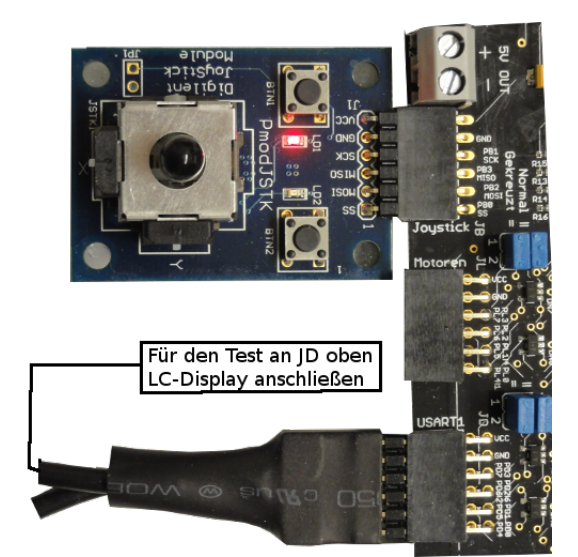

### $SPI-Functionality$  im Joystick<sup>1</sup>

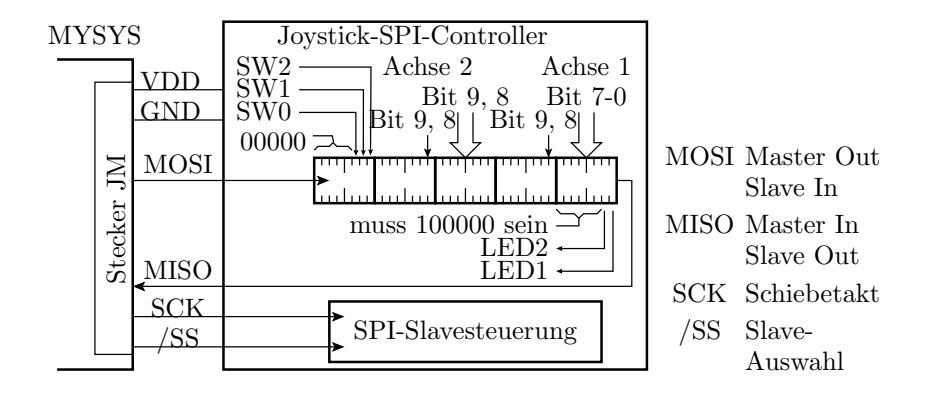

- Der SPI-Slave des Joysticks funktioniert etwa wie ein 5x8 Bit Schieberegister, das vom Joystick Daten übernimmt, geschoben wird und Daten übergibt. Steuerung über SCK und /SS.
- Der Master im Mikrorechner muss /SS aktivieren, 5 Bytes schicken warten übernehmen und /SS deaktivieren.

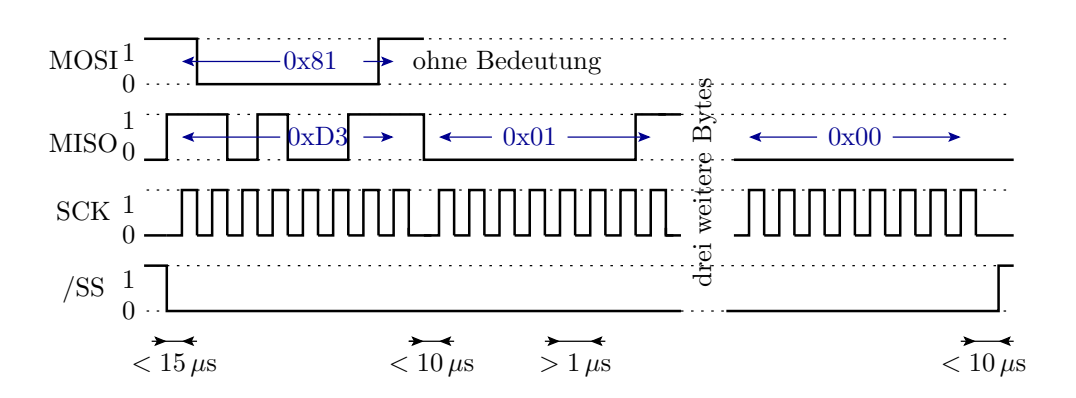

- Die Zeiten im Bild sind einzuhalten, sonst Übertragungsfehler. Blockierendes serielles Versenden nach jedem Byte, Dauer bei 9600 Baud ca.  $1 \text{ ms} \gg 10 \mu \text{s}$ , verursacht Fehlfunktion.
- Der Joystick übernimmt  $0b100000l_2l_1$  ( $l_i$  LED-Ausgabewert) + vier Bytes, die nicht ausgewertet werden, und
- sendet zwei Bytes mit dem  $x$ -Wert, zwei Bytes mit dem  $y$ -Wert und ein Byte mit drei Tasterwerten.

#### Initialisierung des SPI-Busses im Mikroprozessor

Die SPI-Initialisierung:

- Legt die Datenflussrichtung der SPI-Daten- und SPI-Steuersignale fest,
- deaktiviert das Slave-Auswahlsignal und
- Aktiveriert den SPI-Bus als Master mit Taktteiler 1/128:

```
void joystick_init (){
 DDRB = 0 xf7 ; // MOSI , SCK , /SS: Ausgänge
 PORTB |= 0x1; // /SS=1 (Slave deaktiviert)
 // SPI als Master mit f_SCK = f_CPU /128 einschalten
SPCR = (1<<SPE) | (1<<MSTR) | (0b11<<SPRO);}
```
· Zur Nutzung im Interrupt-Modus wäre zusätzlich Interrupt-Bit »SPIE« für die lokale Freigabe zu setzen.

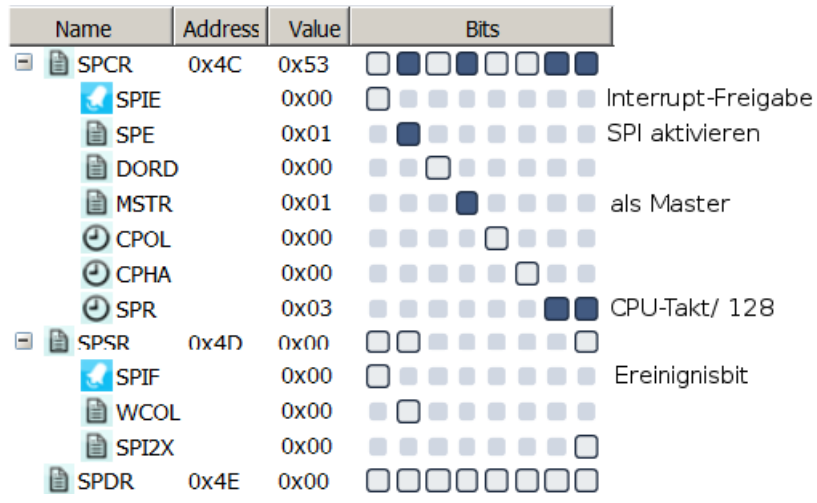

• Ereignisbit für die Abfrage »Übertragung fertig« ist »SPIF«

#### Datenaustausch mit dem Joystick

```
void joystick_get ( uint8_t * buffer , uint8_t LedDat ){
 PORTB \&=\texttt{1}; // Slave aktivieren
                              // 1. Byte senden
  SPDR = 0b10000000 | (LedLat & 0b11);uint8_t i;
  for (i=0; i < 5; i++)while (!(SPSR & (1<<SPIF)));//Warte SPI fertig
   buffer[i] = SPDR;if (i < 4) SPDR = 0; //null senden
 }
                              // Slave deaktivieren
}
```
- 0x1000 00 $l_1l_0$  senden  $(l_i \text{Augabe} \text{ an Led } i)$ .
- $\bullet$  4 Bytes enpfangen und 4×null senden.
- Letztes Byte empfangen.

#### Testprogramm

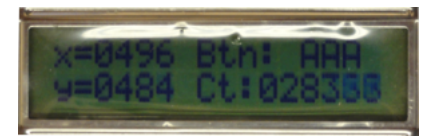

Konstanten für die LCD-Ausgabe:

```
# define INITSTR "x = ... . Btn: \lrcorner xxx \lrcorner y = ... . Ct: ... . . . . . . "
# define LCP x 2 //x-Koordinate
# define LCP_y 18 //y- Koordinate
# define LCP_Btn1 14 // Button 1 gedrückt
# define LCP_Btn2 13 // Button 2 gedrückt
# define LCP_Btn3 12 // Button 3 gedrückt
# define LCP_Ct 26 // Zähler Übertragungen
int main ( void ){
 joystick_init(); // SPI init.
 lcd_init (( uint8_t *) INITSTR );
 uint32_t Ct; //Datenzähler
 uint8_tt dat [5]; // Daten
 sei (); // Interrupts ein
 while (1) { // Wiederhole immer
            // Lese Joystick - Daten + LED - Ausgabe
  joystick\_get (dat, (Ct/200) & 0b11);
  lcd\_disp\_val ((dat [1]<<8)+dat [0], LCP_x, 4);lcd\_disp\_val (( dat [3]<<8)+ dat [2], LCP_y, 4);
  if (data [4] & Ob100) lcd\_disp\_chr('E', LCP\_Btn3);else lcd_disp_chr('A', LCP_Btn3);if (data [4] & Ob010) lcd\_disp\_chr('E', LCP\_Btn2);else lcd_disp_chr('A', LCP_Btn2);
  if (data [4] & 0b001) lcd\_disp\_chr('E', LCP\_Btn1);else lcd_disp_chr('A', LCP_Btn1);
  lcd_disp_val ( Ct ++ , LCP_Ct ,6); // Zähler anzeigen
 }
}
```
#### Joystick ausprobieren

- Joystick Pmod-JSTK an JB
- LCD PmodCLS an JD oben
- $Project \rightarrow F13$ test\_joystick\test\_joystick öffnen, übersetzen, starten.

### 2 Infrarot-Abstandssensor

#### Sensoranschluss an den Mikrorechner

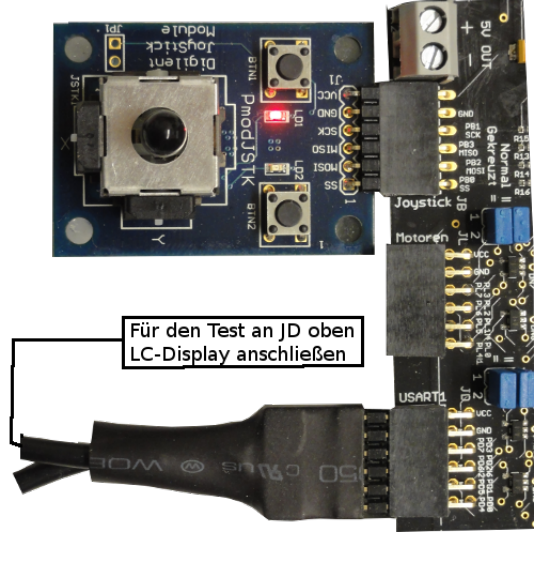

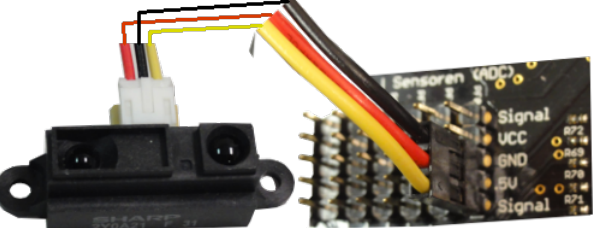

Anschluss an den ADC-Stecker, ADC0 (PF0), 5 V-Seite.

- Zum Ausprobieren Multimeter Spannungsmessbereich zwischen Signal (gelb) und Masse  $(\perp)$  anschließen.
- In der IO-View nach Debug-Start eines beliebigen Programms PF0 und DDRF Bit 0 löschen.
- Hand im Abstand von 5 cm bis 50 cm vor dem Sensor bewegen. Bei ca. 7 cm Spannungs $maximum > 3V$ .

#### Infrarot-Abstandssensor Sharp 2Y0A21

Der Sensor arbeitet nach dem Triangulationsprinzip mit einer positionsempfindlichen Diode.

 Messspannung etwa umgekehrt proportio-3 nal zum Abstand. Wandlungsgeschwindigkeit ca. 20 Werte 2,5 pro Sekunde. 2  $U_{\rm sens}$ in V 1,5  $I_1$  $\begin{bmatrix} n \\ -\Theta \end{bmatrix}$  $\alpha$ 1  $I_2$ 0,5 ₹≵ Abstand a 0 0 10 20 30 40 50 60 70 80  $x = f(I_1, I_2)$  und a ∼ 1 x Abstand in cm

#### Initialisieren des Analog-Digital-Wandlers

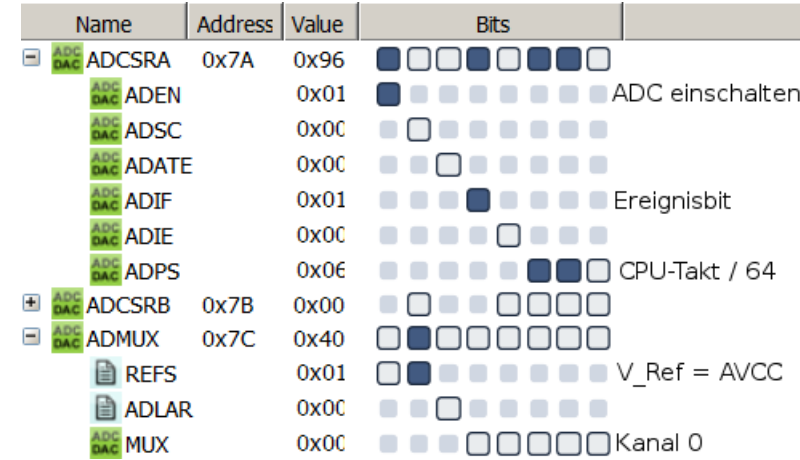

- Der Sensor ist an ADC0 (PF0) (Kanal 0 auswählen).
- Der Wandlertakt als CPU-Takt durch Teilerwert

$$
f_{\rm ADC} = \frac{f_{\rm CPU}}{64} \approx 117\,\rm kHz
$$

soll im Bereich von 50 kHz bis 200 kHz liegen. Eine ADC-Wandlung dauert 13 Wandlertakte.

 Zur Vermeidung von Spannungsverfälschungen ist PF0 als Eingang mit Ausgabewert 0 (Pullup aus) einzustellen.

```
void adc_init (){
ADMUX = OD01000000; // Kanal 0 mit AREF = AVCC// Einschalten mit Wandlungstaktteiler 64
ADCSRA = (1<< ADEM) | (0b110<< ADPSO);
DDRF &= ~0x01; //Sensoreingang als Eingang
PORTF k = 0x01; // Ausgabewert 0 (hochohmig)
}
```
- Wandlungsstart durch Setzen von ADSC in ADCSRA.
- $\bullet$  Bei Wandlungsabschluss setzt der Prozessor ADIF=1.
- ADIF wird durch Schreiben einer Eins gelöscht.

#### Sensorwert als Vielfaches von 10µV

 $322$  Wandlerergebnisse addierten<sup>2</sup>:

$$
m = 322 \cdot 1024 \cdot \frac{U_{\text{sens}}}{3.3 \,\text{V}} = U_{\text{sens}} \cdot 10^5 \text{V}^{-1}
$$

```
uint32_t get_adc (){
uint16_t i;
uint32 t wert=0; // Wert löschen
 for (i=0; i < 322; i++){
  ADCSRA | = (1 \times \text{ADSC}); //Wandlung starten
  while (!( ADCSRA & (1 < < ADIF ))); // auf ADIF warten
  ADCSRA |= (1 < < ADIF ); // ADIF löschen
                            //Ergebnisse addieren
 \chi^{\text{wert}} += ADC;
return wert ;
}
```
Testrahmen für den Sensor mit LCD-Ausgabe

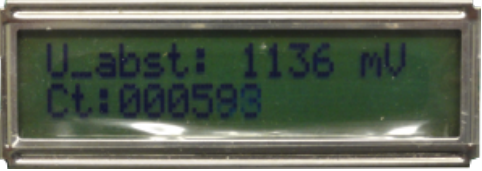

```
#include <avr/io.h>
#include "comir lcd.h"
#include <avr/interrupt.h>
# define INITSTR "U_abst: \text{Im}V \subset \text{Ch}: \ldots \ldots \subset \text{Im}V# define LCP_UABST 8 // Sensorspannung
# define LCP_Ct 19 // Zähler
int main ( void ){
  adc_init(); // ADC Kanal 0 initialisieren
  lcd_init (( uint8_t *) INITSTR );
  uint32_t dat, Ct=0; //Messwert und Datenzähler
  sei ();
```
 $^2$ Zunahmen der Standardabweisung: √ $\overline{322}$  ≈ 18. Verringert den relativen zufälligen Messfehler auf  $\frac{\sqrt{322}}{322}$  ≈ 6% gegenüber » ohne Summation«.

```
while (1) {
    dat = get\_adc();lcd_disp_val ( dat /100 , LCP_UABST , 4);
    lcd_disp_val(Ct++, LCP_Ct, 6);}
}
```
Test des IR-Abstandssensors

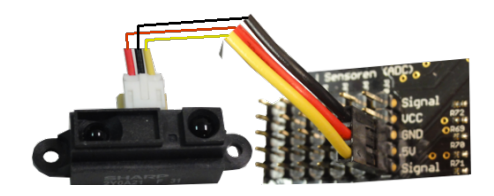

- LCD PmodCLS an JD oben.
- Sharp-Sensor an den ADC-Stecker, ADC0 (PF0), 5 V-Seite.
- Projekt »F13-test\_sharpsens\sharpsens« öffnen, übersetzen, starten.
- Hand im Abstand von 5 cm bis 50 cm vor dem Sensor bewegen. Bei ca. 7 cm Spannungs $maximum > 3V$ .

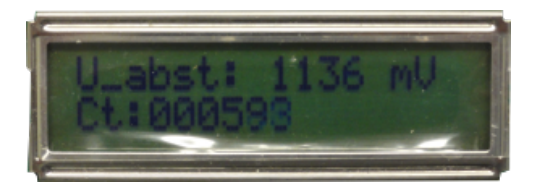

## 3 Linienverfolgung

#### Bodensensor

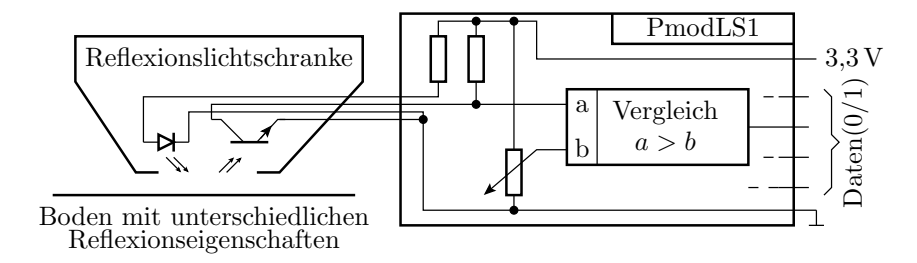

Der Bodensensor besteht aus vier Reflexionslichtschranken. Je näher oder besser reflektierend der Boden ist, desto stärker ist das Ausgangssignal des Fototransistors. Auf dem Liniensensormodul PmodLS1 befinden sich 4 Schwellwertschalter zur Wandlung in 1 für nahes Objekt und 0 sonst und 4 LEDs zur Anzeige des Wandlerergebnisses. Die Schaltschwelle wird mit dem Potentiometer auf dem PmodLS1 eingestellt.

#### Anschluss der Sensoren

- vier Sensoren an PmodLS1 stecken.
- PmodLS1 an Stecker JK oben.
- Sensortest ohne Testprogramm mit den LEDs auf dem PmodLS1.

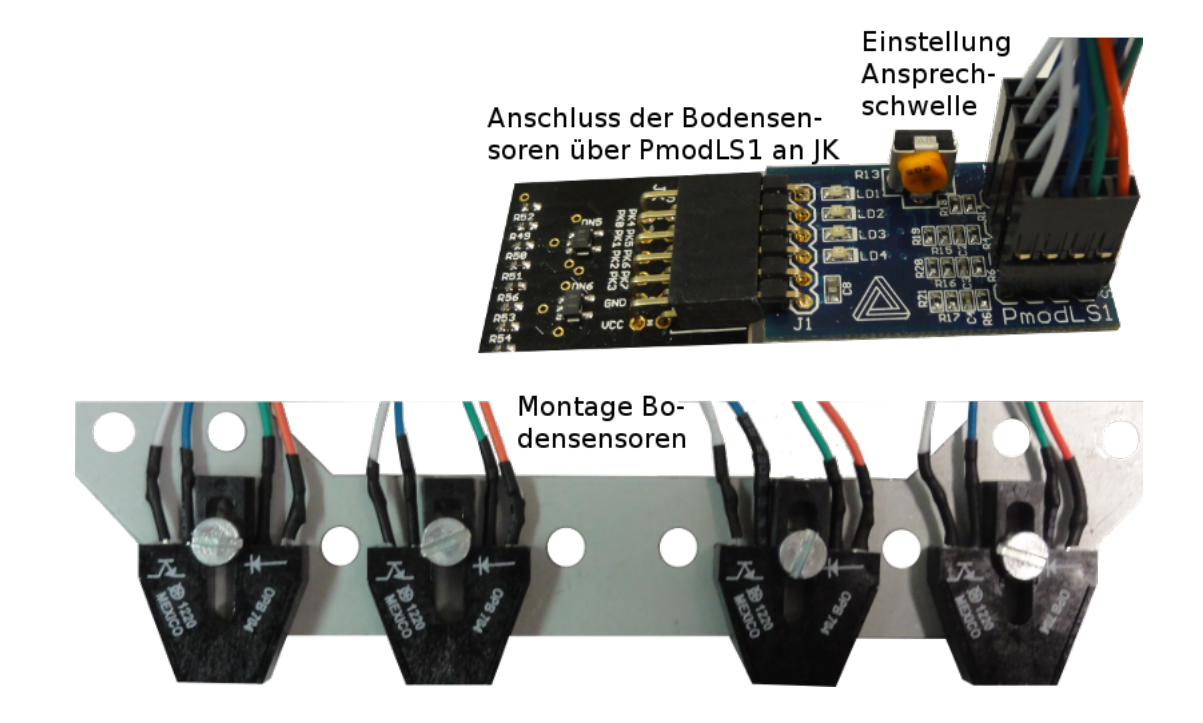

## 4 Aufgaben

#### Aufgabe 13.1: Joystick-Treiber

Entwickeln Sie einen Joystick-Treiber:

- Der Treiber soll die Joystick-Daten mit einer ISR ≥20 mal je Sekunde auslesen und die LEDs aktualisieren.
- · Die nachfolgenden Zugriffsfunktionen sollen nicht blockierend die zuletzt vom Joystick gelesenen Werte zurückgeben:

```
uint16_t js\_get_x(); //x-Wert abholen
uint16_t js\_get_y(); //y-Wert abholen
uint8_t js_get_btn (); // Tasterwerte abholen
void js_set_led ( uint8_t ); // LED - Werte vorgeben
```
Erweitern Sie den Testrahmen auf Seite 4 so, dass alle Joystick-Treiberfunktionen eingebunden sind.

#### Aufgabe 13.2: IR-Abstandssensortreiber

Entwickeln Sie einen Treiber für den IR-Abstandssensor:

- Der ADC soll ständig Messen und die ADC-ISR soll immer 322 Messwerte summieren und die Summe abrufbereit halten.
- Funktion zur Ausgabe des Sensorsignal in mV:

uint16\_t ir\_get\_abst\_mV();

Testen Sie den Treiber mit dem Testrahmen auf Seite 6.

#### Aufgabe 13.3: Abstand in mm

 $\bullet$  Untersuchen Sie, ob der Zusammenhang zwischen dem Abstand  $a$  und der Spannung  $U_{\rm sens}$ durch eine Funktion  $c_1$ 

$$
a = \frac{c_1}{U_{\text{sens}} - c_2}
$$

 $(c_1, c_2$  – empirisch zu bestimmende Konstanten) oder stückweise linear angenähert werden kann.

- Entwickeln Sie einen Algorithmus, der die gemessene Spannung in einen Abstand in mm umrechnet.
- Erweitern Sie den Treiber für den IR-Abstandssensor um eine Funktion zur Rückgabe des Sensorabstands:

uint16\_t ir\_get\_abst\_mm();

Erweiteren Sie den Testrahmen um eine Anzeige des Abstands.

#### Aufgabe 13.4: Linienverfolgung

- Überlegen Sie sich, wie die Bodensensoren zweckmäßig an das Fahrzeug angebaut werden müssen, um Linien auf dem Boden zu verfolgen.
- Testen Sie für unterschiedliche Linien (auf Papier, Fliesenfugen auf dem Flur, ...) ob der Sensor diese Linien erkennt und verfolgen kann.
- Entwickeln Sie eine Idee für einen Algorithmus für die Linienverfolgung und skizzieren Sie ihn als Programmablauf.
- Programmieren und testen Sie ihren Algorithmus unter Nutzung des Motortreibers und anderer Treiber.